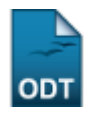

## **Relatório de Alunos com Todos os Componentes Curriculares Trancados em um Período Letivo**

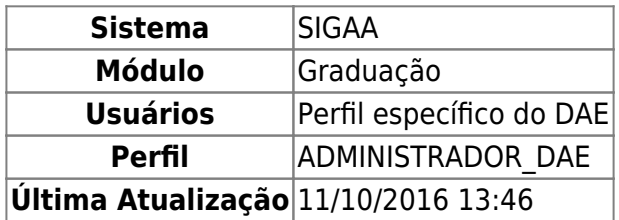

Esta operação irá gerar um relatório, para fins de acompanhamento pelo Departamento de Administração Escolar (DAE) do desenvolvimento acadêmico dos discentes de graduação, que lista quais discentes efetuaram trancamento em componentes curriculares de um determinado período letivo.

Para gerar o relatório, o usuário deverá: Acessa SIGAA → Módulos → Graduação → Relatório CDP → Alunos → Alunos com Todos os Componentes Curriculares Trancados em um Período Letivo.

O usuário irá informar os seguintes critérios para a emissão do relatório:

- Centro:
	- TODOS;
	- CENTRO DE ENSINO SUPERIOR DO SERIDÓ;
	- CENTRO DE BIOCIÊNCIAS;
	- CENTRO DE CIÊNCIAS DA SAÚDE:
	- CENTRO DE CIÊNCIAS EXATAS E DA TERRA;
	- CENTRO DE CIÊNCIAS HUMANAS, LETRAS E ARTES;
	- CENTRO DE CIÊNCIAS SOCIAIS APLICADAS;
	- CENTRO DE TECNOLOGIA.
- Ano-Período;
- Tipo de Componente:
	- DISCIPLINA;
	- ATIVIDADE;
	- MÓDULO:
	- $\circ$  BLOCO:
	- ATIVIDADES ESPECIAS COLETIVAS.
- Formato do Relatório:
	- $\circ$  PDF:
	- XLS (Excel);
	- $\circ$  HTML.

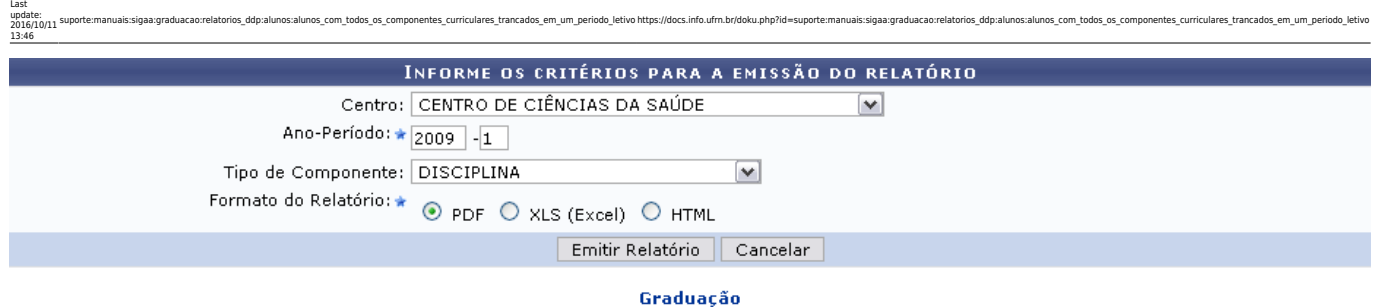

Clique em *Cancelar* para não mais visualizar o relatório.

Pararetornar ao Menu Graduação, clique no link Graduação

Como exemplificação, iremos emitir o relatório a partir dos seguintes parâmetros:

- Centro: CENTRO DE CIÊNCIAS DA SAÚDE;
- Ano-Período: 2009.1;
- Tipo de Componente: DISCIPLINA;
- Formato do Relatório: PDF.

Clique em *Emitir Relatório* após preencher os campos. O usuário deverá realizar o download do relatório:

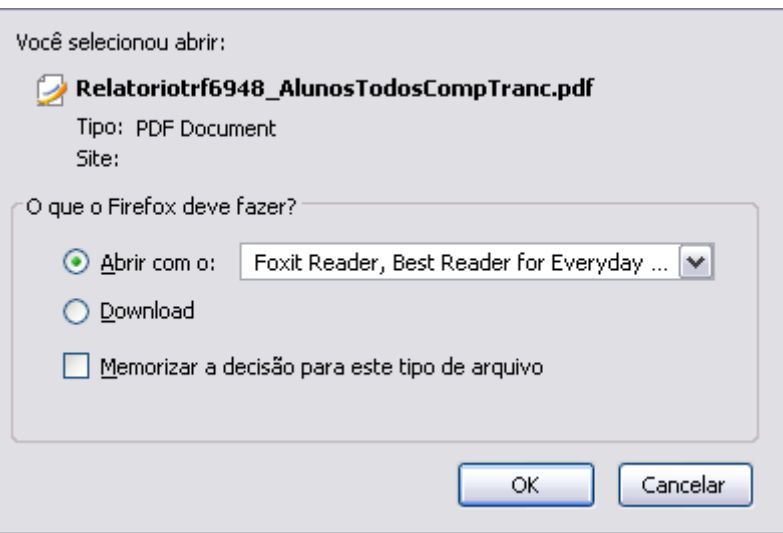

Clique em *Cancelar* para não baixar o arquivo. Para visualizar o relatório, clique na opção *OK*.

O relatório será exibido no formato escolhido pelo usuário e listará os discentes, com matrícula e nome, por curso/unidade que tiveram trancamentos em todos os componentes matriculados no anoperíodo especificado.

## **Bom Trabalho!**

## [<< Voltar - Manuais do SIGAA](https://docs.info.ufrn.br/doku.php?id=suporte:manuais:sigaa:lista#graduacao)

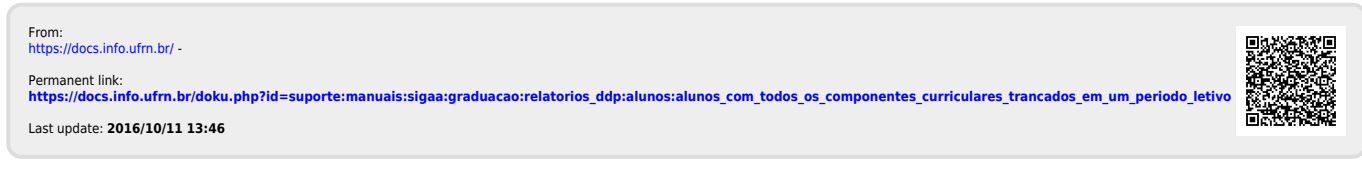